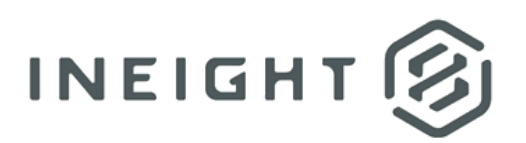

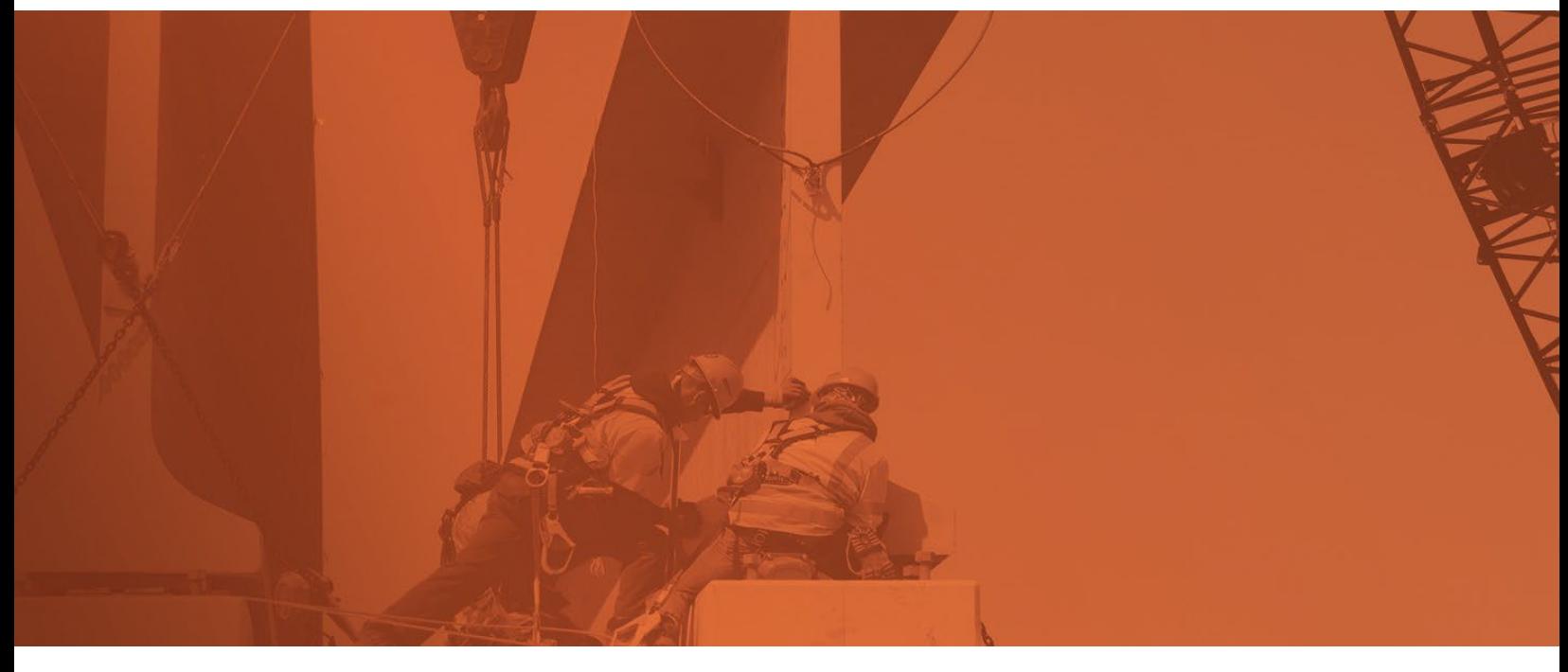

# **Document 23.12 Enhanced UI**

**Release Notes**

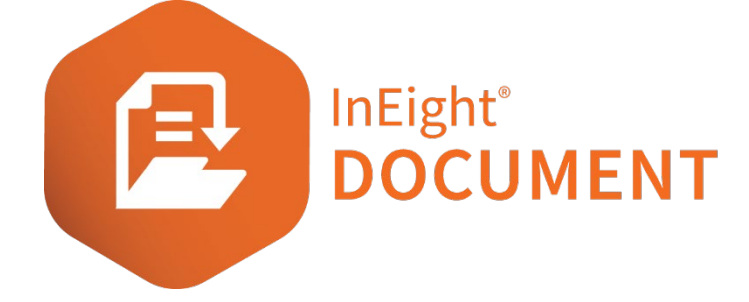

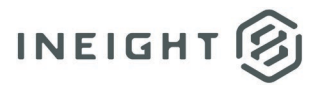

# **Changelog**

This changelog contains only significant or other notable changes to the document revision. Editorial or minor changes that do not affect the context of the document are not included in the changelog.

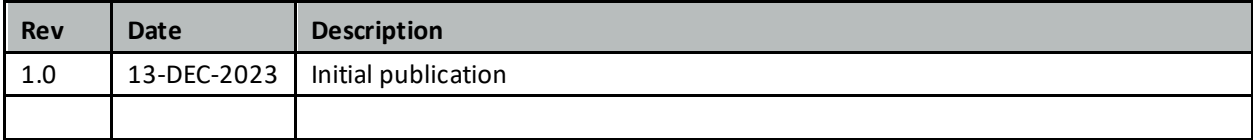

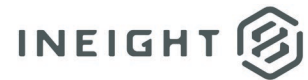

## **Contents**

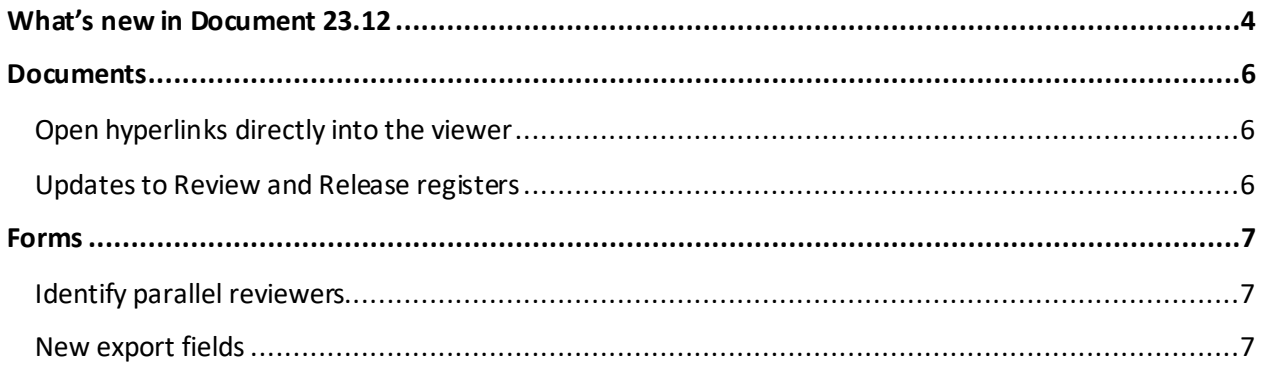

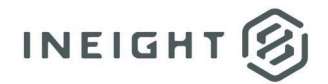

# <span id="page-3-0"></span>**What's new in Document 23.12**

- **Documents**
	- o **Open hyperlinks directly into the viewer**  You can now indicate whether a document opens to the document's Details page or in the viewe[r. Read more](#page-5-1)
	- o **Updates to Review and Release registers**  The footers of the Documents Review and Release registers now include a Select all items optio[n. Read more](#page-5-2)
- **Forms**
	- o **Identify parallel reviewers** If you save a form when one or more other users are working at the same time, Document now shows a message warning that other users have made changes[. Read more](#page-6-1)
	- o **New export fields –** You can now include the comments attachments, form review status, and form history when you export a form as a complete PD[F. Read more](#page-6-2)
	- o **Provide bulk access to forms** When granting access to forms in bulk, if the form contains restricted sections, you are now prompted to grant access to these sections.
	- o **Improved role management** External contacts can now be added to a role, so you do not have to add a user, and then add the user to the role. External contacts are now recognized in roles.
- **Lots**
	- o **Add defects to a lot**  When you add items to a lot, you can now select *Defects*from the Search criteria drop-down list.
- **User interface**
	- o **Session time-out redirection**  When you use single sign-on (SSO) to sign in to Document, you are now redirected to the SSO URL when the session times out.
	- o **Sign-in for SSO** To assist projects using SSO, hyperlinks have been updated to direct you to the SSO sign-in pages. The sign-in pages have also been updated to accommodate projects with multiple companies that use SSO.
- **Packages**
	- o **Filter by Revised documents or Addendum**  You can now filter the Packages register using the Revised documents or Addendum columns. The Revised documents and Addendums Available columns can be filtered from the register.
- **Microsoft Office Integration**
	- o **Activating Office integration** When activating Office integration, you are now forced to sign in a second time to limit the risk of using a personal Office 365 account.

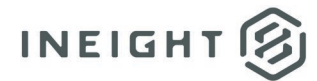

- o **Limit the activation for companies** Only the company administrator from non-host companies can activate Office integration.
- o **Account validation** A validation is now provided to ensure that the account used for activation is not the same as the account the administrator uses for work.
- **Security**
	- o **Password requirements** Password requirements have been updated and communicated to all projects.
	- o **Password expiration** The password expiration on projects is set to default to six months (183 days) to meet security best practices.

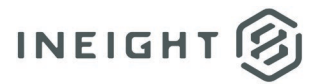

l.

# <span id="page-5-0"></span>**Documents**

### <span id="page-5-1"></span>**Open hyperlinks directly into the viewer**

You can choose whether to open the document to the Details page or in the viewer as a user preference. The Document links to load setting has been added to the Document Options tab of the User preferences. When set to *View file*, a document opened from another module or from document links opens to the file viewer.

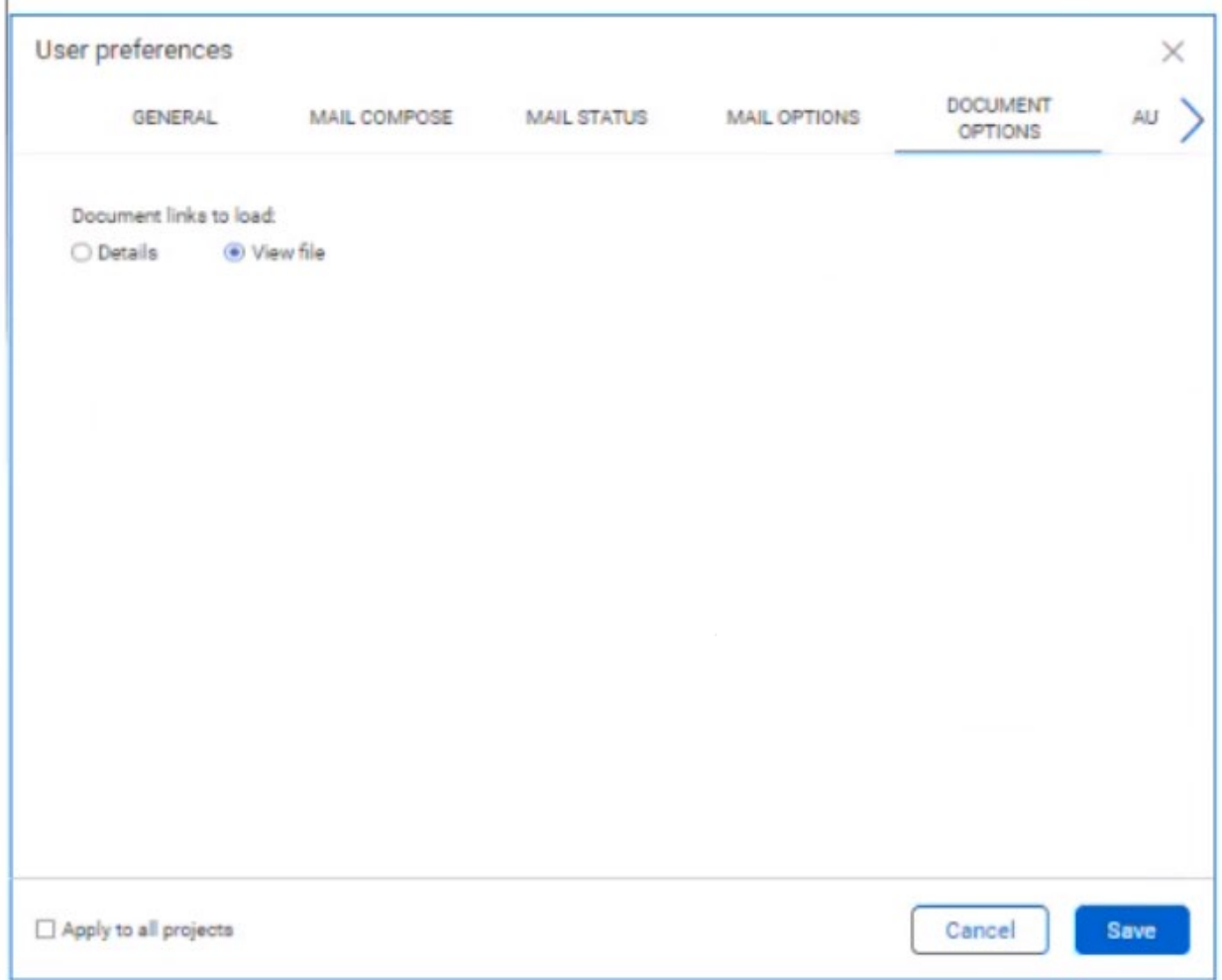

For example, if you click a document link in the Lots module and the setting is set to *View file*, the document opens in the viewer. If the setting is set to *Details*, the document's Details tab opens, so you can see information about the document before viewing it.

#### <span id="page-5-2"></span>**Updates to Review and Release registers**

Click the link to select all entries in the register.

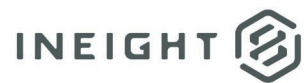

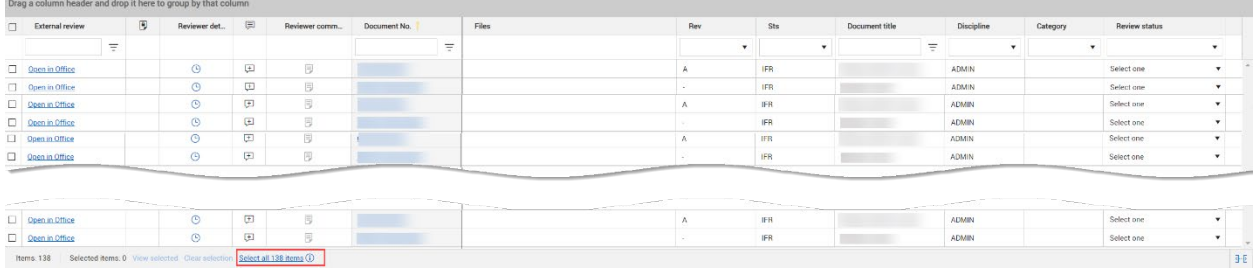

The count is limited to a selection of less than 1000 records.

# <span id="page-6-0"></span>**Forms**

#### <span id="page-6-1"></span>**Identify parallel reviewers**

When a form is left open and other users have made changes prior to anyone saving it, a list of changes is shown. You can then choose to overwrite the changes with your own or accept the updates other users have made to the form.

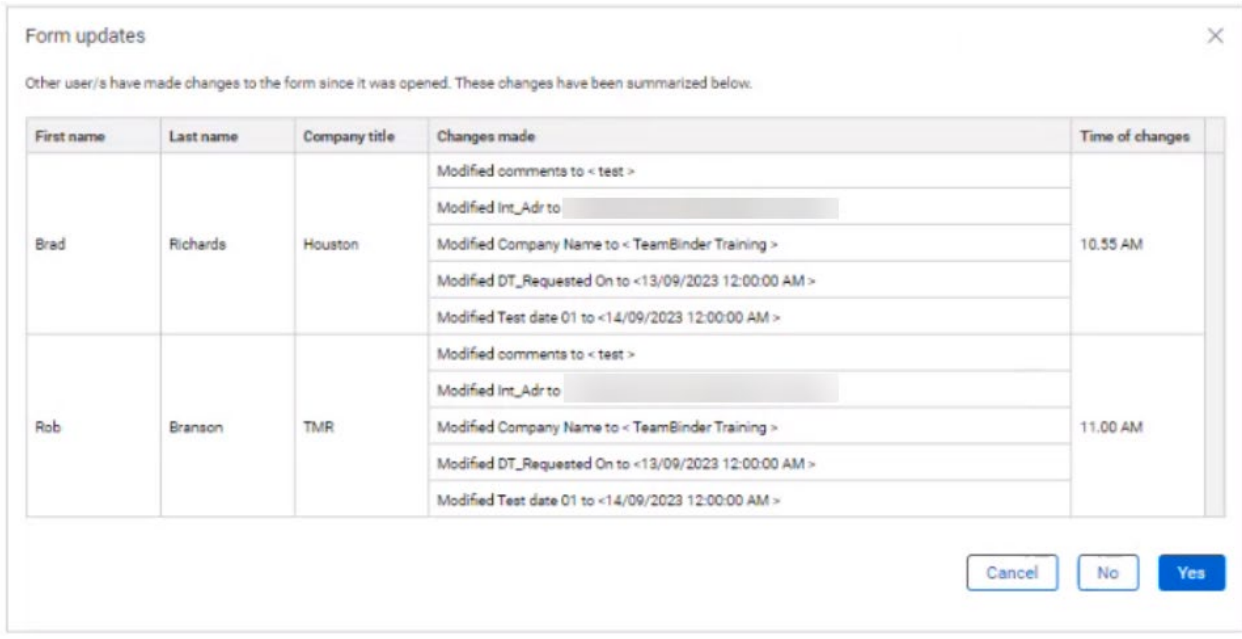

#### <span id="page-6-2"></span>**New export fields**

The Select files to download dialog box has been updated with the Comment attachments, Form review status, and Form history check boxes.

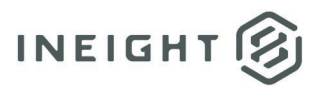

#### Forms

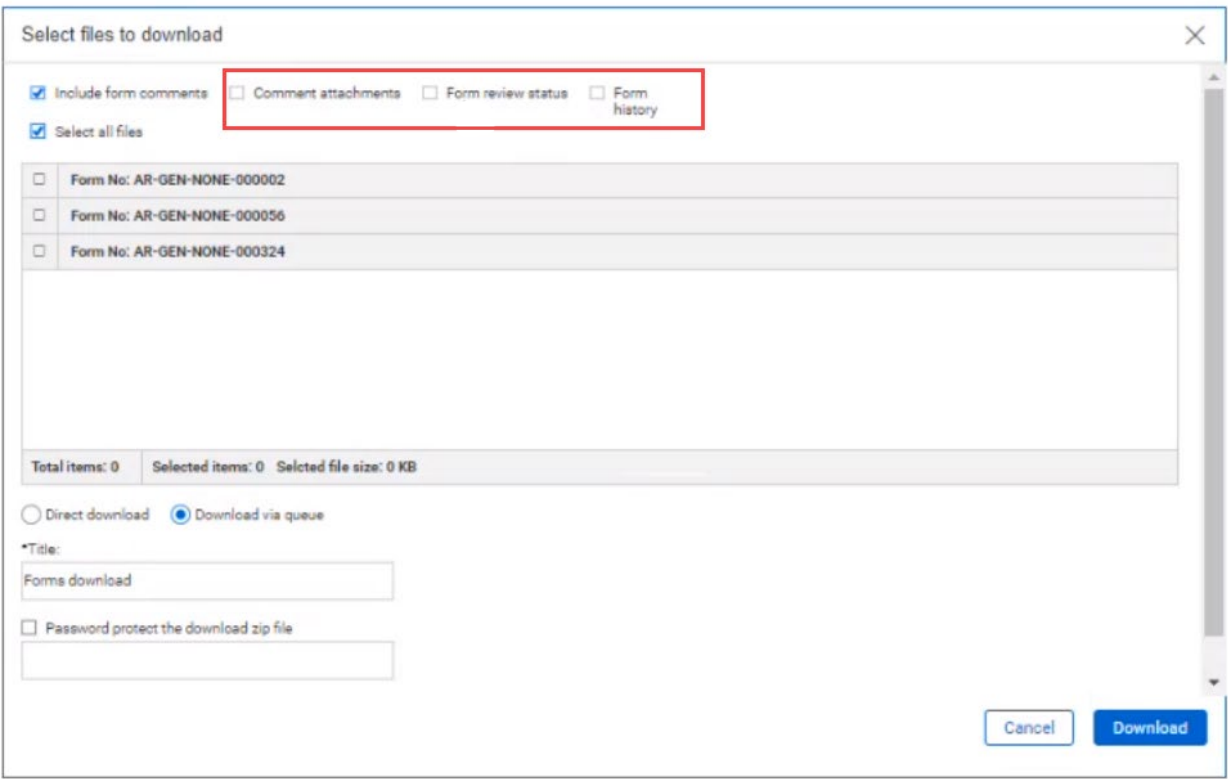